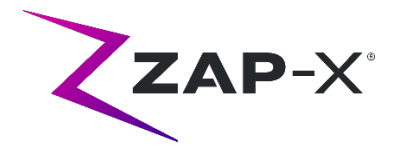

# **DP-1006 CRN-0145**の顧客向けリリースノート

本書では、以下について説明しています。

- 旧リリース (DP-1005) 以来の ZAP-X® System ソフトウェアの変更点。
- DP-1006 リリースで新たに追加された ZAP-X® System ソフトウェアの内容。
- 既知の問題およびワークアラウンド。

## **1.** 互換性

ZAP-X®ソフトウェアは、いくつかの主要なソフトウェアコンポーネントで構成されて います。本リリースノートは、以下のバージョンを対象としています。

- **治療計画用ソフトウェア:v1.8.56。**
- **照射ソフトウェア:v1.8.53。**
- **照射制御サービスソフトウェア:v1.8.53。**
- システムデータベースソフトウェア: v1.8.19。

## **2. DP-1006** の内容

ZAP-X®ソフトウェアの最新リリースは、DP-1006 リリースです。 以下の内容が含ま れています。

## **2.1. DP-1006** の機能

照射ソフトウェアには、以下の機能が含まれています。

- 経路図の略図
	- o 経路図では、ビームを照射する位置のノードとガントリ走行ノー ド(灰色)を示します。以前は、逆方向治療計画の最適化が可能 なノードが表示されていました。ガントリがノードまで走行しな い場合、そのノードは照射に無関係であり、表示する必要はあり ません。
- 迂回経路
	- o 患者やその他の対象物がシステムの動作と干渉したとき、それに 反応するためのシステムの機能が強化されています。近接エラー に遭遇した場合、システムはバッファサイズを小さくして速度を 落としながら前進しようとします。このことが二次的な近接エラ

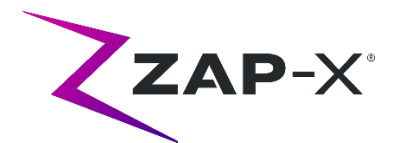

ーの原因となる場合、システムはその次のビームまでの代替経路 を使用します。安全なルートが見つからない場合、そのビームを スキップしてその次のビームまでの経路を探します。スキップし たビームは自動的にメイクアップフラクションの一部になりま す。迂回路走行中、システムは減速します。

#### • 計画されたビームの順番と照射時のビームの順番を合わせる

- o 照射ソフトウェア (TDS) では、治療計画レポートに記載された 順番でビームを照射します。
- 副線量計の読み取り値を表示
	- o 治療UIには主線量(MU)と線量率(MU/min)が表示されます が、その他に、照射中にビーム進行状況ホイールの対応するフィ ールドの上にカーソルを乗せると、MV画像の上方に副線量と線量 率が表示されます。
- 自動アライメントの結果を拒否
	- o 自動アライメントの結果をユーザーが拒否できる機能が追加され ました。
- システムレポート
	- o ユーザーが定義した複数の日付の間の期間での、KVおよびMVの 使用の詳細に関するレポートを作成する「システムレポート」が 追加されました。このツールの使用方法は、付録*A -* [システムレポ](#page-8-0) [ート](#page-8-0) を参照してください。

治療計画ソフトウェアには、以下の機能が含まれています。

### • 自動経路最適化の改善

- o 自動経路計算時間を短縮
- o ガントリ走行ノード(ガントリが方向転換するがビームが照射さ れない位置)が導入され、経路の検索が改善されました。走行ノ ードは、経路の進行状況チャートにグレーで表示されます。
- o 照射経路が改善するのであれば、ガントリは同じノードをもう一 度通ります。
- o より効率のよい経路が選択され、1つのアイソセンタでのバックト ラッキングが少なくなります。
- 逆方向治療計画に使用する制約ポイント数の定義
	- o 逆方向治療計画で1つの大きな問題に対するソリューションが見つ からない場合、ユーザーはその問題を妥当な大きさに細分化する ことができます。この新しいサイズに対して逆方向治療計画を用 いてソリューションを探します。
- キーボードのサポートによるホイールナビゲーション
	- o キーボードのキーと対応するナビゲーション動作を以下に示します。
		- Tab:次のアイコンまたはフィールドに進む
		- Shift+Tab:前のアイコンまたはフィールドに戻る
		- Enter:アイコンの選択、ドロップダウンメニューの入力

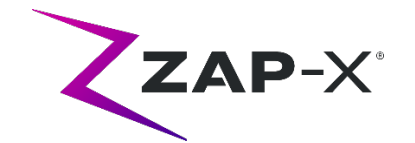

- スペースバー:ラジオボタンのトグル
- Esc:使用中のウインドウから出る
- Ctrl+N(最適化ウインドウで): 新規制約を追加
- 制約メニューで設定可能なシェルサイズ
	- o デフォルトで1 mm、5 mm、10 mm、20 mmのシェルが用意され ています。高度な設定では、最大4つの整数値のカスタムシェルサ イズ(25 mm以下)を定義できます。
- **CT**からのヘッドレストとテーブルの取り外しに失敗した場合の警告
	- o CTからのヘッドレストとテーブルの取り外しに失敗した時のため に計画が作成されている場合、警告メッセージが表示されます。

# **2.2. DP-1006** のバグフィックス

DP-1006には、現場で確認された以下の問題点の修正が含まれています。

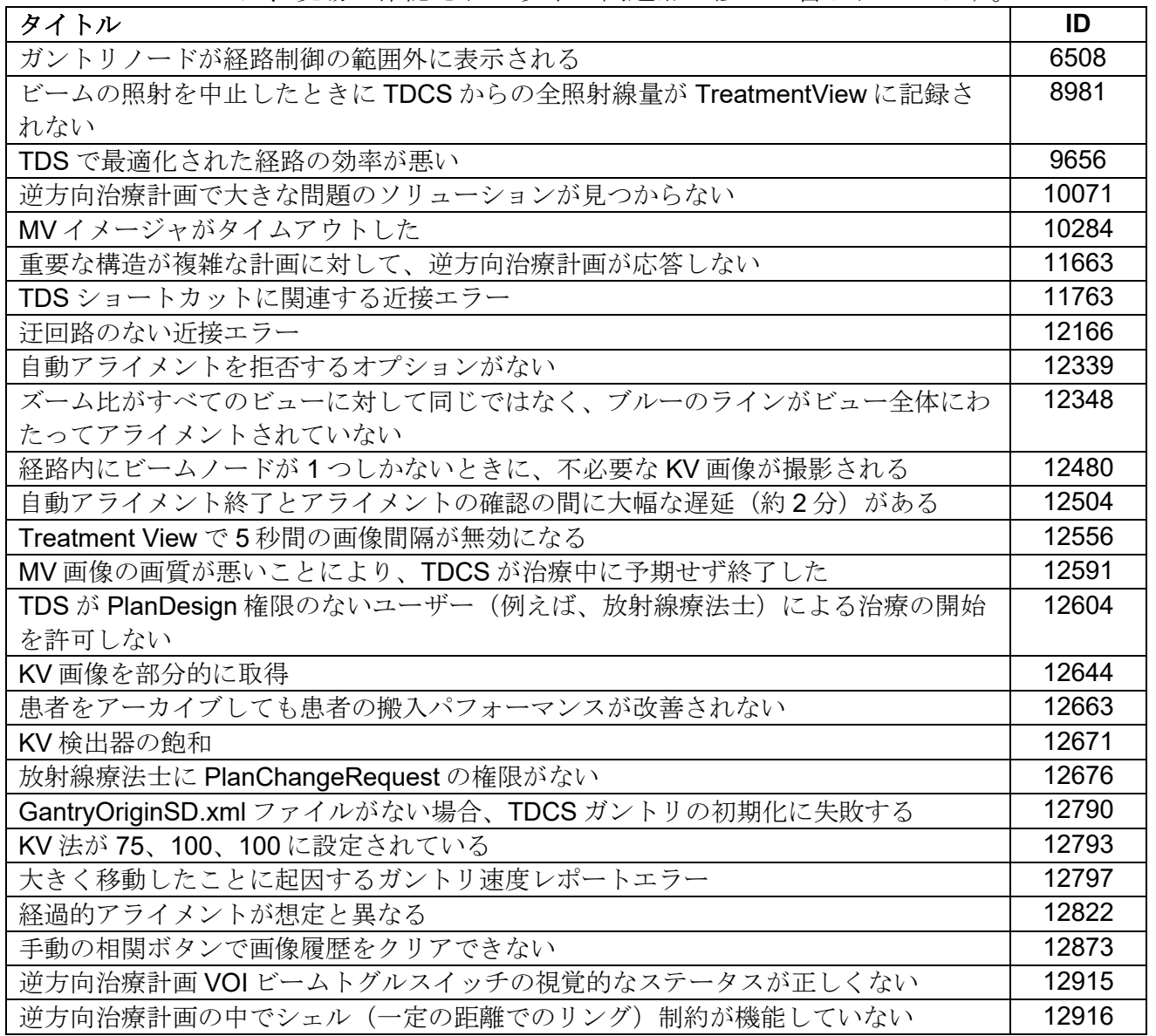

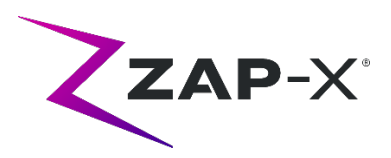

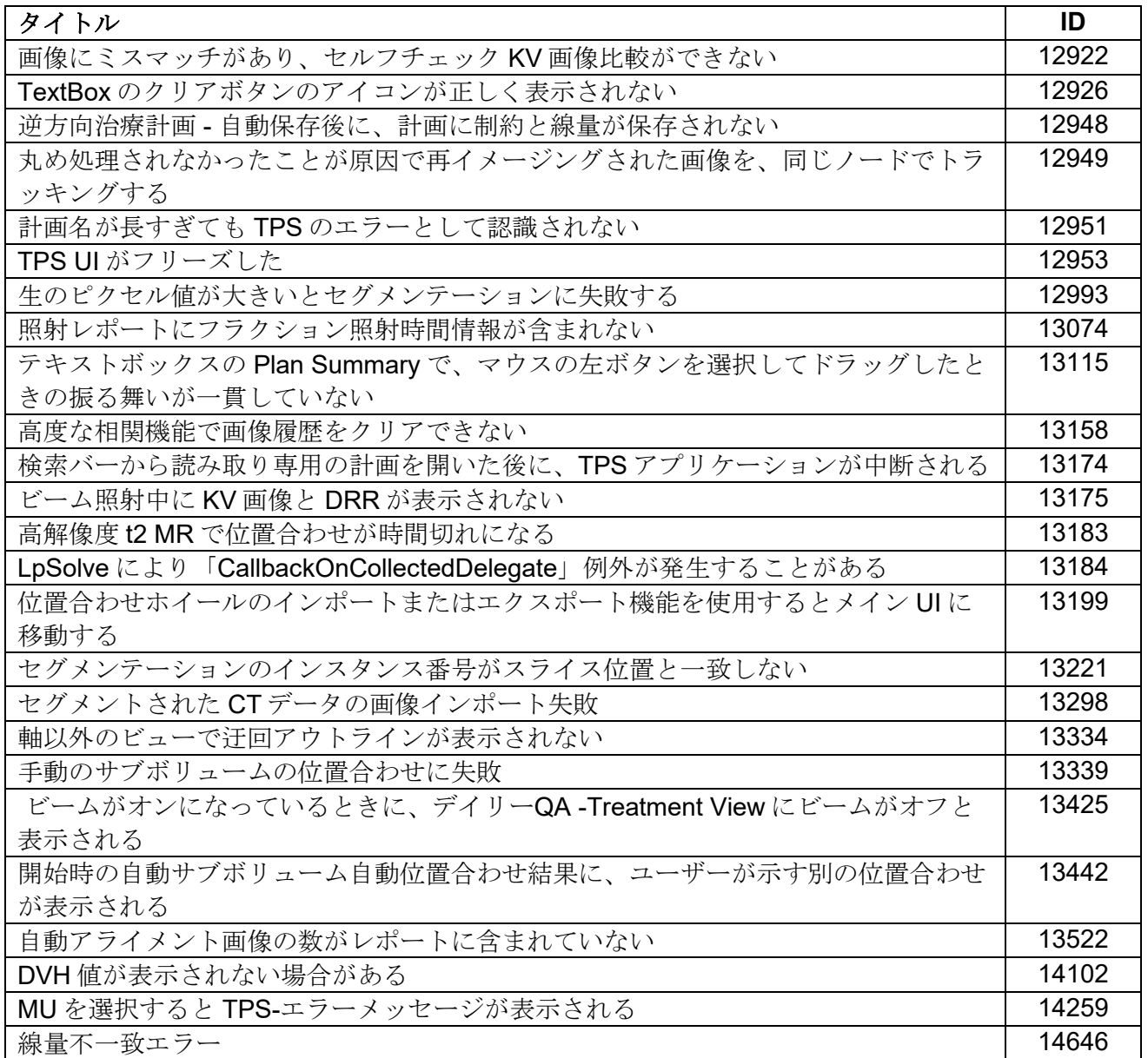

# **2.3. CRN-0149** バグフィックス

CRN-0149には、現場で確認された以下の問題点の修正が含まれています。

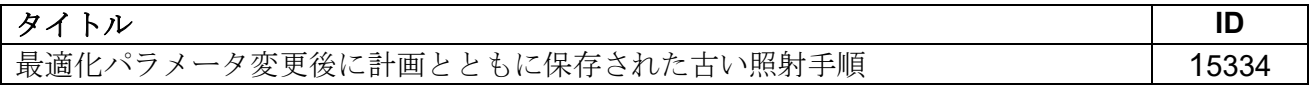

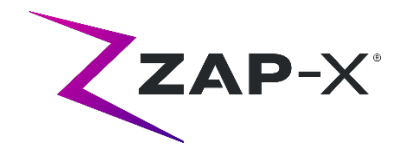

# **2.4. CRN-0145** バグフィックス

CRN-0145には、現場で確認された以下の問題点の修正が含まれています。

| タイトル                                             | ID    |
|--------------------------------------------------|-------|
| 位置合わせ確認用ホイールがドラッグできない                            | 13155 |
| 計画名を入力せずに保存を確定すると、テキストボックスにカーソルが表示されない           | 13171 |
| 輪郭リストから輪郭を削除すると、誤った UI 状態になる                     | 13273 |
| リスト項目で、計画概要パネルの下部のリストヘッダーのチェックボックスが更新さ           |       |
| れない                                              | 13274 |
| 輪郭リストでヘッダーが「削除」され、チェックボックスの視覚的なステータスに問           |       |
| 題がある                                             | 13465 |
| 非常停止後に搬出ボタンが反応しない                                | 14469 |
| 定義済みポイントのない輪郭セットを含む計画のエクスポートに失敗                  | 14500 |
| 多重標的による球充填                                       | 14532 |
| デイリーQAインターフェースにコリメータの動作が進行中であることが正しく示さ           |       |
| れない                                              | 14554 |
| TPS メモリリークの修正が続き、TPS UI の凍結を引き起こす可能性がある          | 14563 |
| 治療中に自動経路による予想外の近接エラーが発生した                        | 14565 |
| ペンダントおよび TreatmentView を使用した患者の搬出に失敗した           | 14569 |
| 一定の角度から見ると kV 画像のフォントが読みにくい                      | 14571 |
| Steel Ball テスト中に予想外に TreatmentView アプリケーションが終了する | 14572 |
| 自動アライメントのオーバーレイが古い画像で表示される                       | 14573 |
| セグメンテーションなしで新しい計画を作成する場合、警告メッセージを追加する            | 14683 |
| 制約ポイントが表示されないことがある、または表示が遅すぎる                    | 15198 |
| 最大線量 (cGy) での並べ替えが正しく機能しない                       | 15244 |
| フラクションが部分的に照射されたというメッセージが表示される                   | 15253 |
| メイクアップフラクションが使用できないときに、メイクアップフラクションのメッ           |       |
| セージが表示される                                        | 15296 |
| デイリーQAでDoseRateCheckを無効にすると、治療のときに再度有効にできない      | 15466 |
| ファイルフィルタが正しく表示されない                               | 15513 |
| 線量ホイールの TreatmentView UI の遅れ                     | 15569 |
| 署名済みの DICOM データ用のセグメンテーションされた CT が正しくない          | 15609 |

## **3.** 既知の問題およびワークアラウンド

### • セルフチェックに失敗する(**13326**):

セルフチェックに失敗した場合は、下記の手順に従ってください。

- o 治療台の上に何もないことを確認します。
- o HV 有効キーが有効になっていることを確認します。
- o 治療台のクッションが正しく配置されていることを確認します。
- o システム内側や周辺に他の障害物がないことを確認します。
- o システムの電源を切り、もう一度電源を入れます。

これらの手順を実行しても問題が解決しない場合は、Zap社サービス部門に 連絡し、支援を受けてください。

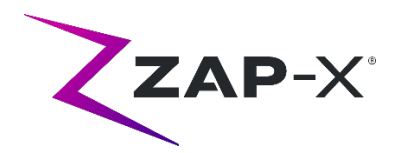

- **MV** 射出線量が予測線量と矛盾する(**5650**)
- 時折、CT 情報に基づいて出射ビームの減衰量が正確に計算されないことがあり ます。これによって、MV イメージャーでの計算値と矛盾するデータが提示され たときに、エラーの原因になる可能性があります。MV 線量計のグラフを参照す ることで、この問題がいくつかのビームの計算ミスによるものなのか、線量計の 広範な問題によるものなのかを確認できます。治療を続行するには、照射ビュー のオーバーレイ画像を右クリックして、コンテキストメニューの「enable(有 効)」のチェックを一旦外し、線量チェックをオフにします。
- **QA** ページの線量計校正係数が自動保存されない(**9657**)

QA ページの線量計校正係数を手動で保存し、有効にする必要があります。

**ドアとシェルの開閉に遅れがある(12460)** 

Treatment View アプリケーションで引出ボタンを押すと、散発的にドアとシェル が開き始め、その後数回停止します。この問題を解決するには、搬出ボタンを3 回クリックするか、ペンダントのアプリケーションを再起動してください。ペン ダントのアプリケーションを再起動するには、ペンダント画面の左端から右にス ワイプし、X をクリックしてアプリケーションを閉じます。アプリケーションを 閉じた後、ペンダントのアプリケーションのアイコンをダブルクリックします。

- **Treatment View** を治療途中で終了して再起動したときに、**TDCS** が再起動しな いことがある(**12559**) Treatment View アプリケーションが応答しなくなったり、誤って終了したりし た後に再起動すると、照射制御サービスソフトウェアが自動的に起動しないこと がまれにあります。このエラー状態のワークアラウンドは、Treatment View ア プリケーションを終了して再起動することです。
- アイソセンタ間のアライメントで経路が自動的に変更されない(**13102**) アイソセンタ間のアライメント中、衝突の可能性のあるゾーンが検出された場合 に、システムが新しい経路を自動的に検索ません。ワークアラウンドは、自動ア ライメントを手動で開始することです。

## • 照射中にコンピュータがオフラインになった場合に **kV** 画像が再送信されない (**13194**)

万一、治療中にデータベースとコンソールコンピュータの間の通信が中断すると いう状況が発生した場合、接続が再開されたときにビームデータと照射時間がデ ータベースにアップロードされます。 中断が発生した場合、コンソールコンピ ュータで kV 画像を使用することは可能ですが、データベースコンピュータに転 送はできません。画像を取り込むには、Zap サービスにお問い合わせください。

• 頭部の全体が二次データセットに含まれていないときに自動サブボリューム位 置合わせに失敗する(**13443**) データセットが大きい場合、頭部の全体が二次データセットに含まれていないと 自動サブボリュームの位置合わせに失敗します。ワークアラウンドは、手動でサ ブボリュームの位置合わせを行うことです。

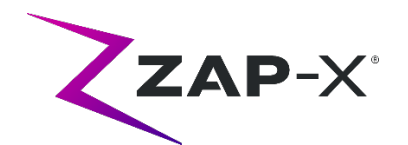

- 固定された計画を選択すると「オブジェクト参照がオブジェクトのインスタン ス上に設定されていません」が送信される(**13606**) 治療計画選択画面で、固定された計画が選択された場合、「オブジェクト参照が オブジェクトのインスタンス上に設定されていません」のエラーが報告されま す。計画システムで計画を閉じてロックを解除し、照射します。
- 複数のシリーズが短時間に続けて承認されると **CT** セグメンテーションに失敗す る(**13809**) データベースに短時間で複数の CT シリーズがアップデートされた場合、最初の CT のみが正しくセグメンテーションされます。これを回避するには、CT シリ ーズをインポートするたびに数分間待ちます。
- スチールボールに **MV** 画像と解析レポートが見当たらない(**13852**) ごくまれに、デイリーQA 画面のスチールボールに MV 画像が表示されないこと があります。この問題が発生した場合、ZAP-X システムの電源を切ってすぐに 入れなおします。
- 計画の読み込みに失敗(**13874**) 電源の立ち上げ後、治療システムで計画ロードの失敗が散発的に報告されます。 続行するには、現在のユーザーをログアウトしてから再度ログインします。
- 照射中にガントリが経路から離れる(**13387**、**13491**) 表示された経路からガントリが離れてしまう場合、いくつかの状況が考えられま す。近接エラー発生後は、ガントリが障害物を迂回する経路を探そうとして表示 された経路から離れていきます。自動アライメントを使用している場合、自動ア ライメントの最後の位置から次のアイソセンタの最初のビームの位置までのルー トが経路画面に表示されない場合があります。

### • アイソセンタのリストからアイソセンタを選択(**14109**)

虫眼鏡のアイコンを使用して、TPS のアイソセンタのリストからアイソセンタ を選択します。

• 経過的アライメント中に **3** 画像を撮影(**14210**)

あまりないことですが、経過的アライメント中には画像が 3 枚撮影されます。こ れは、最初の 2 枚の画像の間に十分な距離が確保されていないためです。この問 題が発生した場合、アライメントに適した画像が自動的に 2 枚選択されます。

### • レポートに **DVH** プロットが表示されない(**15245**)

計画の設定を変更した直後に「計画レポートの作成」をクリックすると、まれに、 計画レポートに DVH プロットが掲載されないことがあります。この問題は、レポ ートを閉じて「計画レポートの作成」のリクエストを再送すると解決します。

### • **CT** 設定ツールの頭部中心位置の変更(**15610**)

CT 設定ツールから頭部中心位置の変更を行うと、ユーザーが CT 設定ツールア イコンをクリックして終了した場合にのみ適用されます。頭部中心位置の変更後 に変更の通知が表示されない場合、計画内では変更されていません。

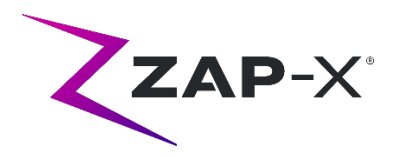

• タブ移動中にホイールのフォーカスが取れなくなる(**15704**)

長方形から円形のダイアログに移動すると、ホイール内でアイコンのフォーカス が取れなくなり、タブの移動が阻害されることがあります。タブの移動を再度有 効にするには、マウスを使用してアイコンをクリックしてから、タブの移動を引 き続き行います。

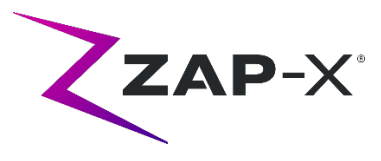

# <span id="page-8-0"></span>付録 **A -** システムレポート

DP-1006 CRN-0145 に新たに追加された機能はシステムレポートツールです。ここで は、ユーザー定義済みの時間フレーム用の KV および MV の使用をダウンロードできま す。この新規レポートにアクセスするには、メインのダッシュボードでレポートボタン をクリックします[。図](#page-8-1) 0[.1](#page-8-1) を参照してください。

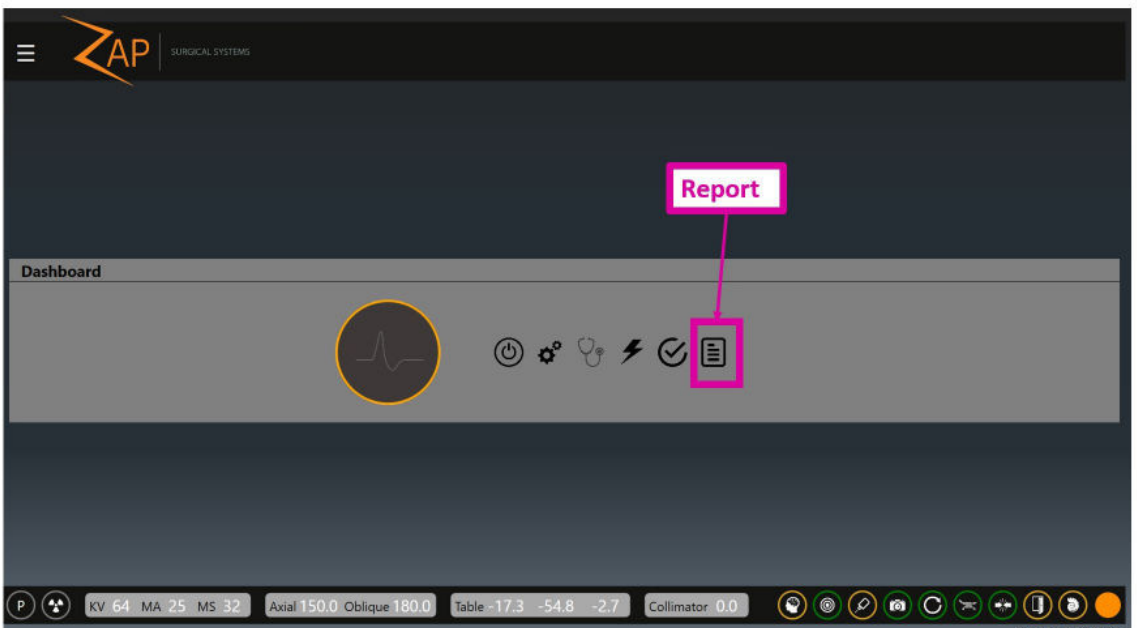

図 *0.1*:レポートボタン

<span id="page-8-2"></span><span id="page-8-1"></span>注記:レポートには 2 種類あり、デフォルトは治療レポートです。システムレポート を選択するには、左側の「システムレポートの読み込み」アイコンをクリックします。  $(\boxtimes 0.2)$  $(\boxtimes 0.2)$  $(\boxtimes 0.2)$ 

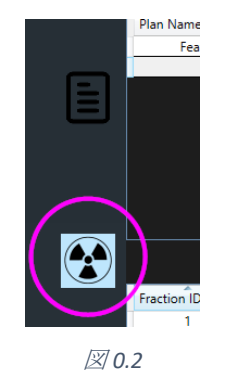

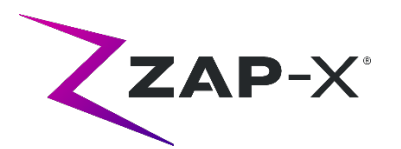

「システムレポートの読み込み」アイコンでレポートが開き、選択した日付の間のKV および MV イベントのクエリを使用できます。データ収集の開始日と終了日を選択しま す。図図 [0.3](#page-9-0) を参照してください。

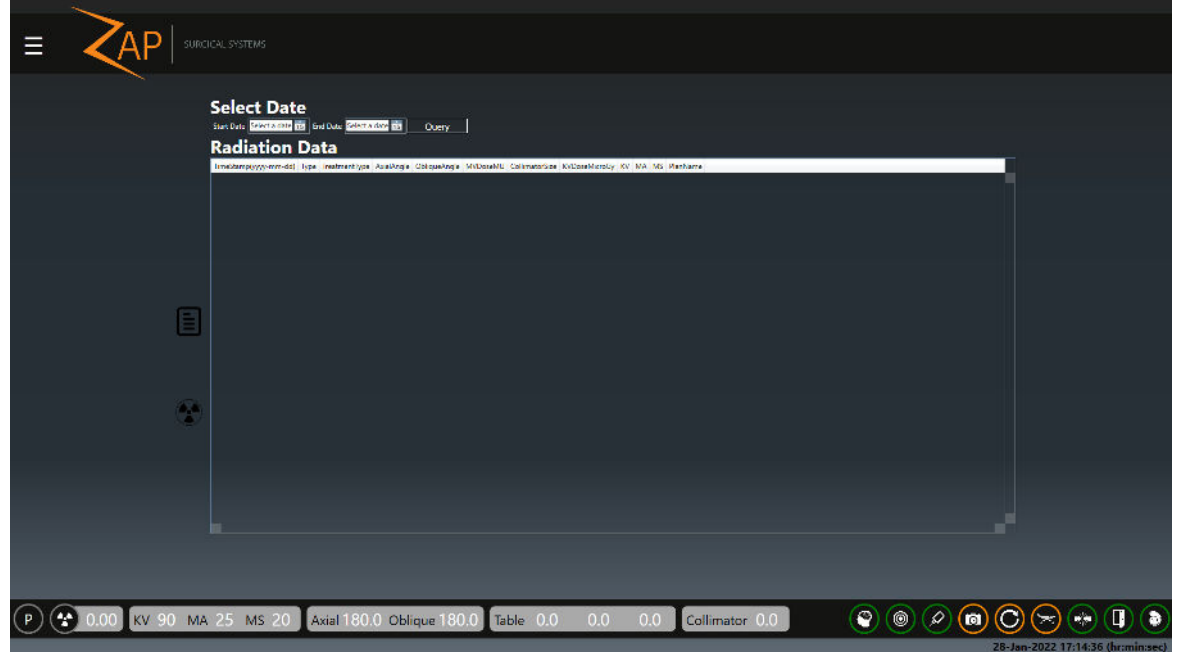

図 *0.3*:システムレポートのオプション

<span id="page-9-0"></span>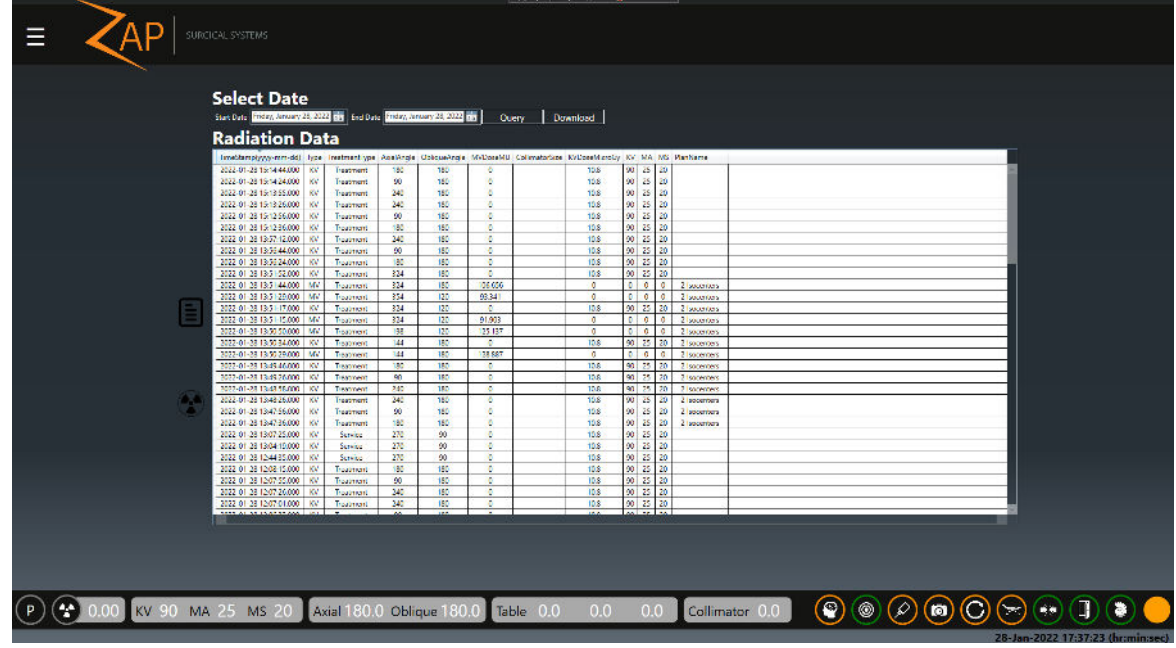

## 「クエリ」を押してレポートを生成します。[\(図](#page-9-1) 0[.4](#page-9-1))

図 *0.4*:レポートのレビューとダウンロード

<span id="page-9-1"></span>データの csv ファイルを保存するには、ダウンロードをクリックします。